- 1. Cài đặt Microsoft Exchange 2007 theo yêu cầu như sau:
	- a. Tên máy chủ: **server**
	- b. IP máy chủ: **192.168.1.1/24**
	- c. Domain name: **thuctap.net**
	- d. DHCP Server:
		- i. Dãy địa chỉ cấp phát: **192.168.1.100 → 192.168.1.200/24**
		- ii. DNS: **192.168.1.1**
		- iii. Router: **192.168.1.1**
- 2. Tạo các tài khoản mail với thông tin:

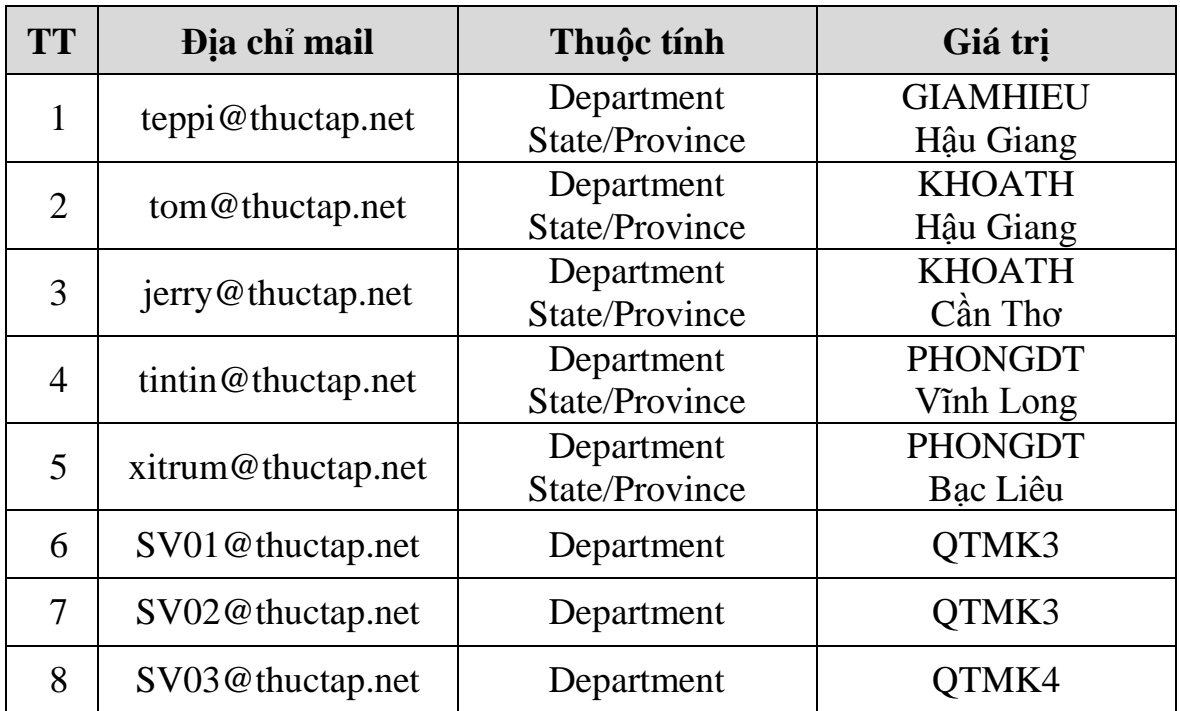

*Lưu ý:* Những thuộc tính khác đặt giá trị tùy ý.

3. Tạo các Dynamic Distribution Group:

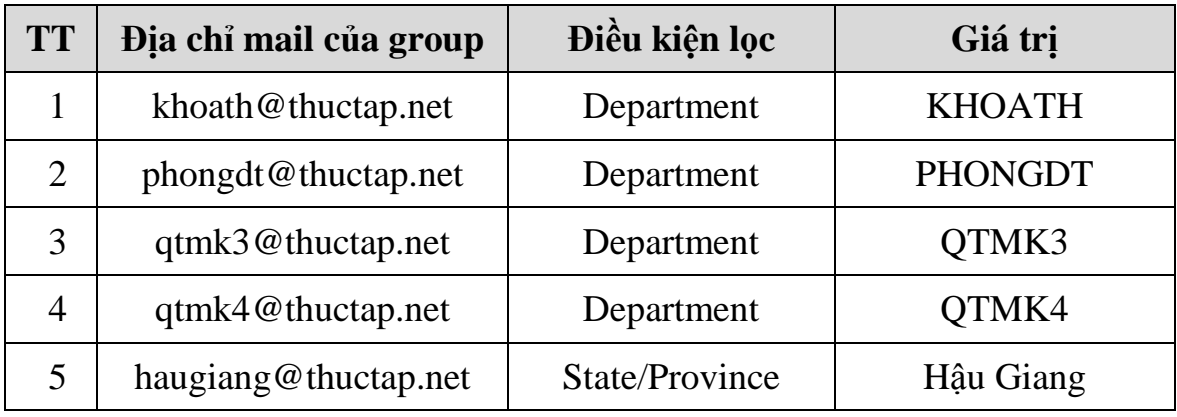

- 4. Kết nối các tài khoản mail (2), (4), (6), (8) vào Microsoft Outlook 2010
- 5. Dùng tài khoản **SV02**, lần lượt tạo và gởi mail có nội dung bất kỳ cho các địa chỉ:
	- a. Bất kỳ địa chỉ nào trong  $(1) \rightarrow (8)$
	- b. khoath@thuctap.net
	- c. qtmk3@thuctap.net

*Lưu ý:* Sau khi gởi phải đăng nhập vào các địa chỉ mail nhận được tương ứng để kiểm tra thư có nhận được hay không.

- 6. Tạo Distribution Group có địa chỉ **nhanvien@thuctap.net** bao gồm tất cả các nhân viên trong trường.
- 7. Tạo Distribution Group có địa chỉ **sinhvien@thuctap.net** bao gồm tất cả các sinh viên trong trường.
- 8. Cài đặt chế độ quản lý thư mục (**Managed Default Folders**) cho tất cả thư đã gởi (**Sent Items**) sau 2 ngày sẽ tự động chuyển sang thư mục **Deleted Items**
- 9. Cài đặt chế độ báo cáo (**Journaling**) sao cho tất cả thư liên quan đến **phongdt@thuctap.net** đều được ghi nhận lại ở **administrator@thuctap.net**
- 10.Cài đặt Transport Rules tên là **PHONGDT** sao cho tất cả thư gửi từ phòng đào tạo thì tự động thêm vào trước phần tiêu đề (Subject) chuỗi "Phòng Đào Tao"
- 11.Cài đặt Transport Rules tên là **DISCLAIMER** sao cho tất cả thư gởi đi đều tự động thêm vào cuối thư dòng chữ "Trung Cấp Nghề Ngã Bảy", màu đỏ.
- 12.Tạo một nhóm lưu trữ (Storage Group) tên **Thuctap**
- 13.Tạo mới CSDL Mail (Mailbox Database) trong **Thuctap** đặt tên là **ThuctapData**
- 14.Đặt giới hạn dung lượng (hộp thư) cho **ThuctapData** như sau:
	- a. Mức cảnh báo: 500MB
	- b. Giới hạn khi gởi mail: 500MB
	- c. Giới hạn nhận và gởi: 510MB

15.Tạo mới một tài khoản mail bất kỳ, lưu trữ trong **ThuctapData**

- 16.Di chuyển tài khoản mail (1) vào **ThuctapData**
- 17.Đặt giới hạn dung lượng (hộp thư) cho tài khoản (1) như sau:
	- a. Mức cảnh báo: 1GB
	- b. Giới hạn gởi mail: 1GB
	- c. Giới hạn gởi và nhận: 1.1GB
	- d. Thời gian lưu thư đã xóa (Deleted Items): 7 ngày
- 18.Đặt giới hạn dung lượng (gởi & nhận mail) cho tài khoản (1) như sau:
	- a. Kích thước mail tối đa khi gởi: 2MB
	- b. Kích thước mail tối đa khi nhận: 2MB
- 19.Cài đặt sao cho tài khoản mail (1) không nhận thư gởi đến từ Sinh viên (sinhvien@thuctap.net)
- 20.Cài đặt sao cho tài khoản mail (2) chỉ nhận thư gởi đến từ sinh viên (sinhvien@thuctap.net)

*Gợi ý:* Câu 19 & 20 sử dụng chức năng Message Delivery Restrictions